Linux PDF

https://www.100test.com/kao\_ti2020/145/2021\_2022\_Linux\_E5\_8A \_9E\_E5\_85\_c103\_145355.htm OpenOffice(COO) 么在OO中如何实现各个功能模块之间的调用呢?又有几种方 ? Linux OpenOffice  $1.$  $\overline{\phantom{a}}$  $\mathbb{C}\text{alc}$ Writer Calc , where  $\alpha$  $\lq$  , and  $\lq$  , and  $\lq$  writer  $\frac{4}{\sqrt{3}}$  +  $\frac{4}{\sqrt{3}}$  +  $\frac{4}{\sqrt{3}}$  +  $\frac{4}{\sqrt{3}}$  +  $\frac{4}{\sqrt{3}}$  +  $\frac{4}{\sqrt{3}}$  +  $\frac{4}{\sqrt{3}}$  +  $\frac{4}{\sqrt{3}}$  +  $\frac{4}{\sqrt{3}}$  +  $\frac{4}{\sqrt{3}}$  +  $\frac{4}{\sqrt{3}}$  +  $\frac{4}{\sqrt{3}}$  +  $\frac{4}{\sqrt{3}}$  +  $\frac{4}{\sqrt{3}}$  +  $\frac{4}{\sqrt{3}}$ " Ctrl C" "Ctrl V" Linux  $2$ ,  $2$ 动相应的功能模块,比较麻烦,更为简单的方法是使用插入对象  $\ddotsc$  and  $\ddotsc$ ,  $OO$  $\overline{\phantom{a}}$ , and the contract of the contract of the contract of the contract of the contract of the contract of the contract of the contract of the contract of the contract of the contract of the contract of the contract of the con  $\,$ Impress Calc , Impress

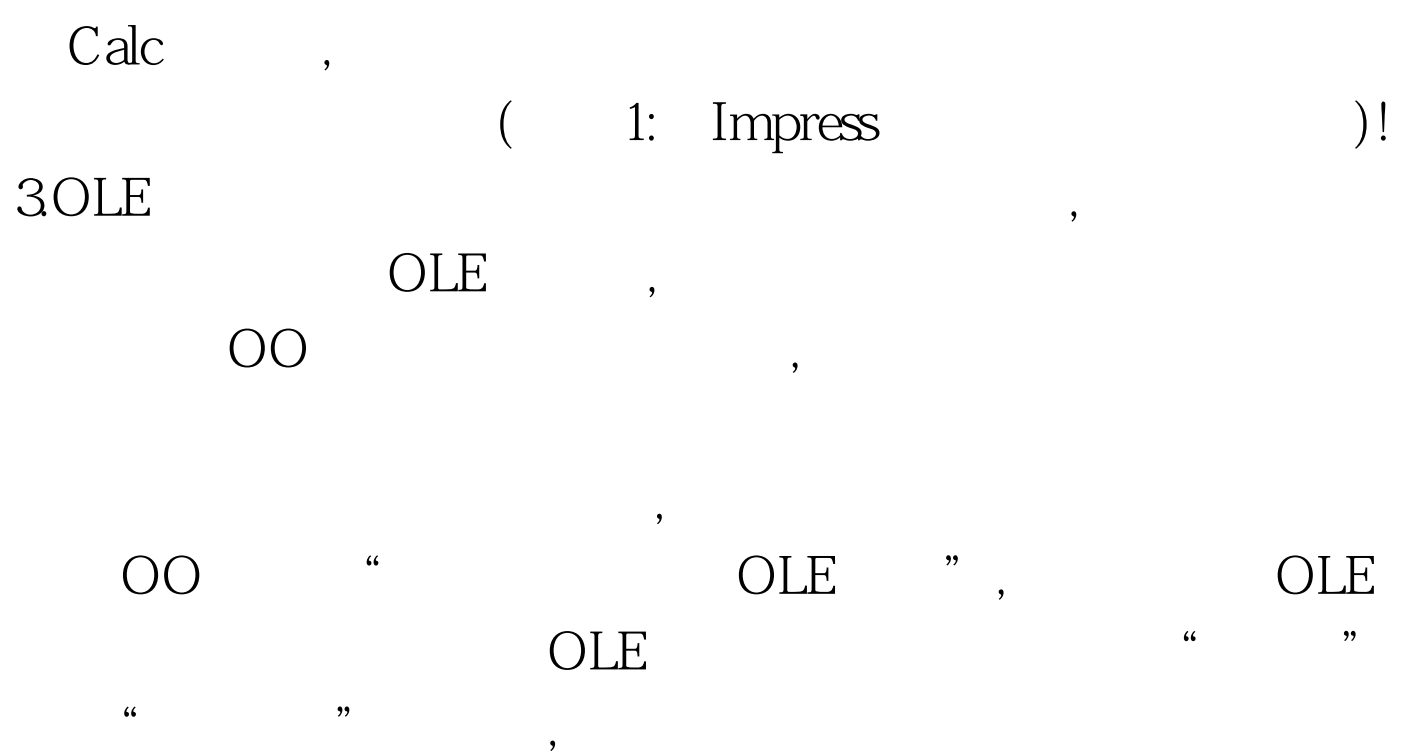

的Draw文档中的图标时,便可选中"从文件",然后选择该文件

出现相应对象功能组件的编辑窗口,可以方便地创建新对象,和  $\mathop{\rm Calc}\nolimits$  $D$ raw  $\qquad \qquad$ 

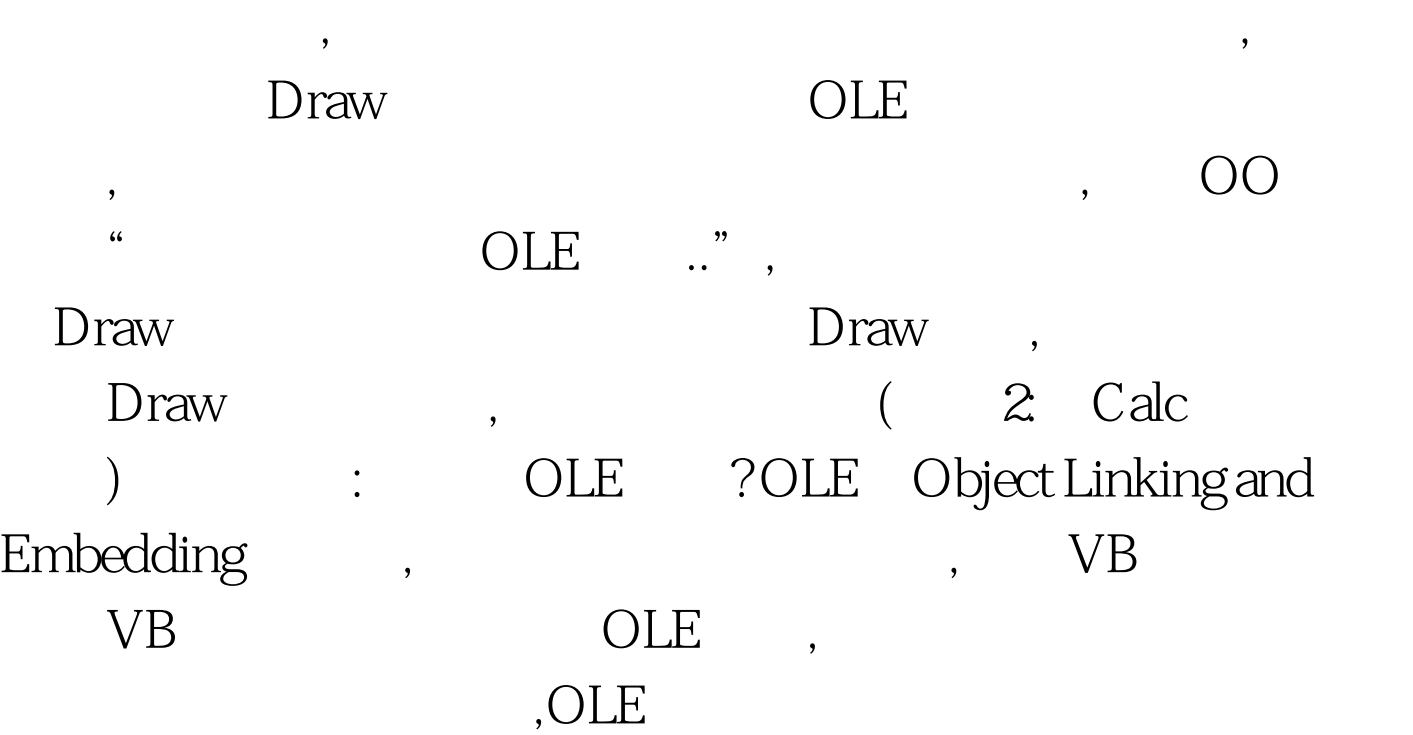

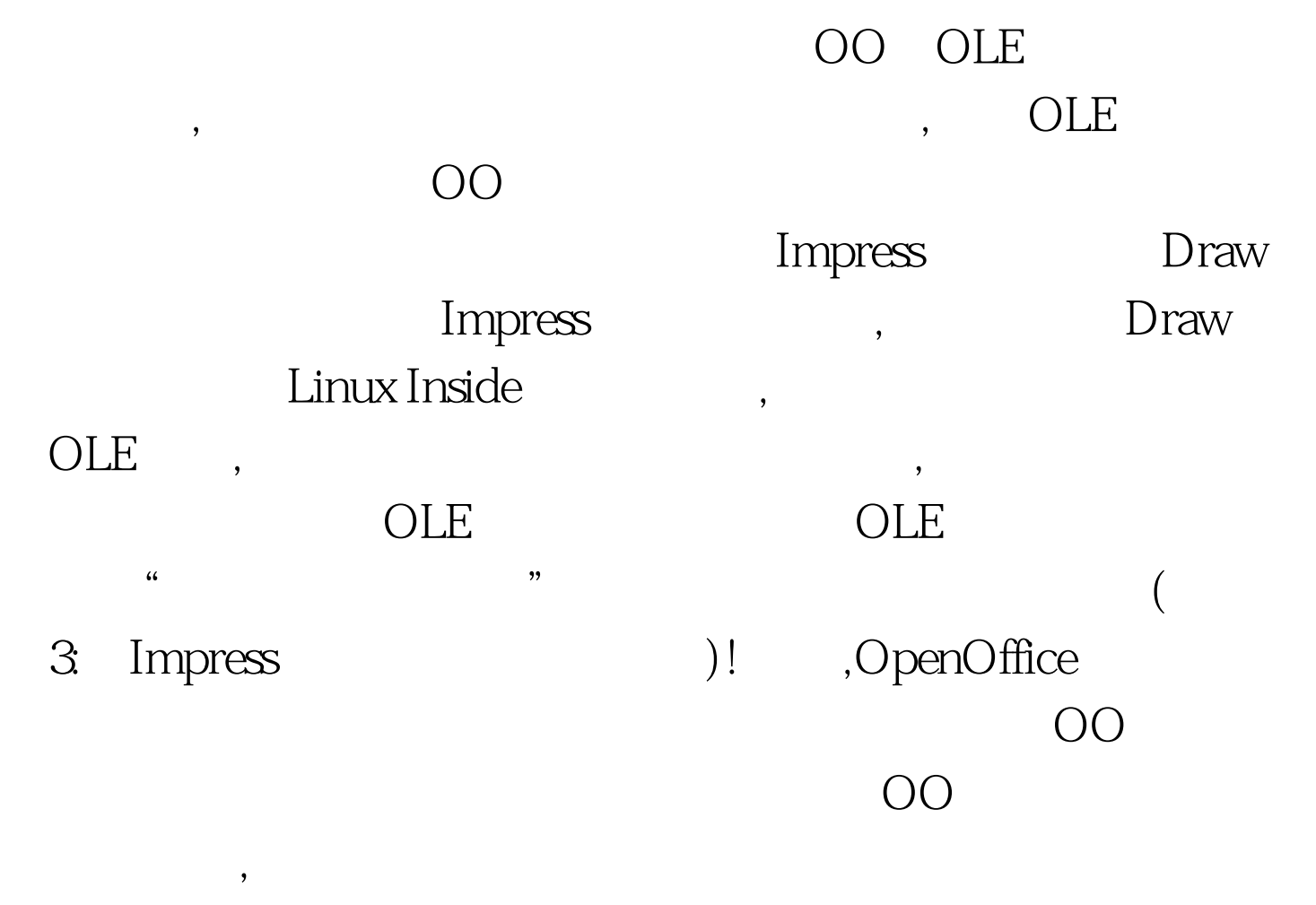

在Linux中进行日常的办公工作,一样具有快捷、高效的特点

Windows 00

在Linux下开始你一天的工作吧! 100Test 下载频道开通,各

www.100test.com